#### **1. Назначение и основные сведения**

1.1. RGB Контроллер LP WiFi c сенсорным ПДУ является удобным и многофункциональным устройством. Для управления контроллером используются мобильные устройства на операционных системах Android и iOS. Управление осуществляется основным контроллером (Master), который управляет до 16 дополнительными (Slave) исполнительными контроллерами по WiFi сети или соединенными между собой сетевым кабелем. Передача сигнала управления по WiFi сети к контроллерам увеличивает радиус передачи сигнала внутри помещения до 50 метров и снаружи до 100 метров.

1.2. Технические характеристики:

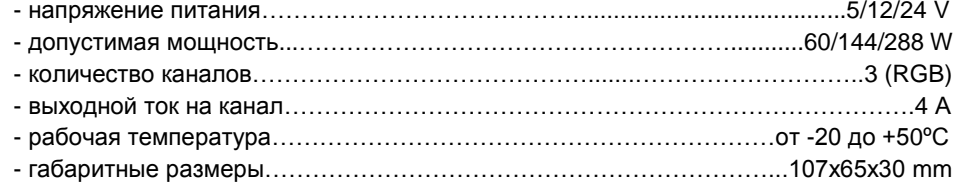

#### **2. Установка и управление**

2.1. Установите программное обеспечение на мобильном устройстве, софт для Android в комплекте на диске, для iOS в App Store следует выбрать «Magic Color 2.0».

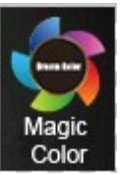

2.2. Подключите свое мобильное устройство к WiFi сети, убедитесь, что SSID контроллера LN\*\*\* (LN001-LN016).

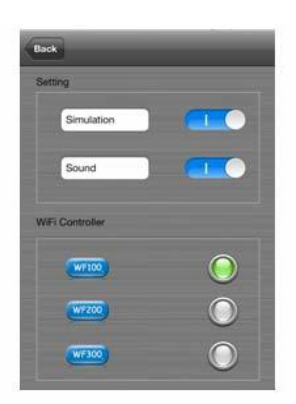

# **RGB Контроллер LP WiFi Технический паспорт**

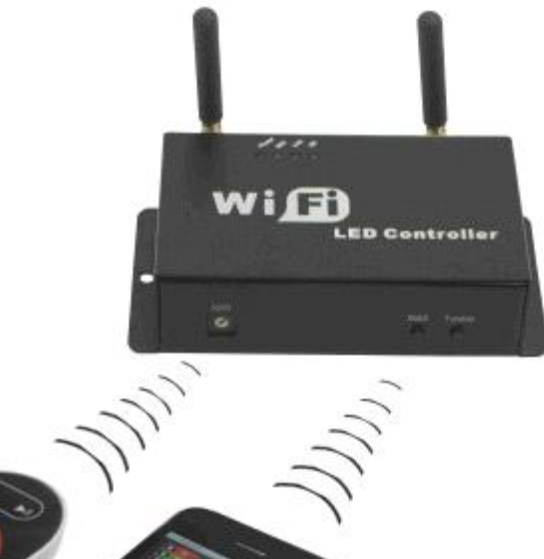

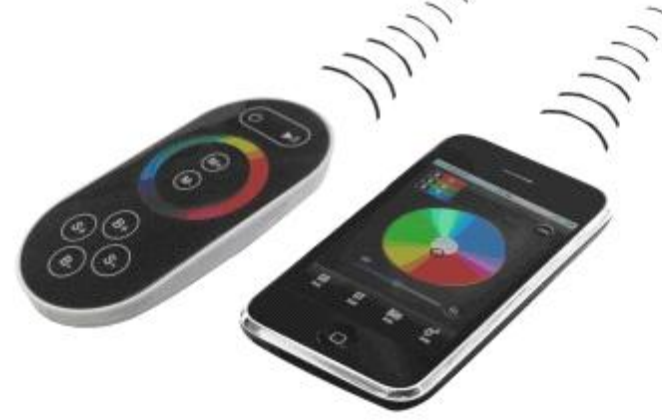

Выберите тип контроллера, звук и имитацию WiFi контроллера (согласно рисунка)

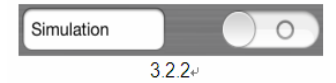

Открывается окно «Connect successful!», указывающее на успешное соединение сети.

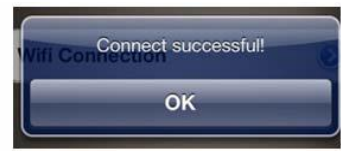

Другое сообщение: "Wifi is not enable currently! Do you want to turn it on now?" (Wi-Fi не является включением в настоящий момент! Вы хотите включить WiFi соединение?), означает, что нет подключения к сети WiFi.

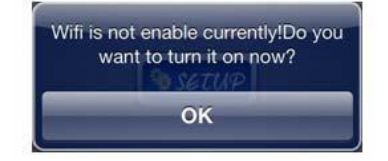

2.3. Соединение основного контроллера Master с дополнительными Slave по WiFi сети.

Нажмите на кнопку SETUP и введите в интерфейсе SETUP «SETUP -> WiFi Controller ->WF200 -> RUN Mode (CD Mode, CT Mode, DIM Mode), Slave Controller (установите соответствующий адрес и позицию ведомого контроллера).

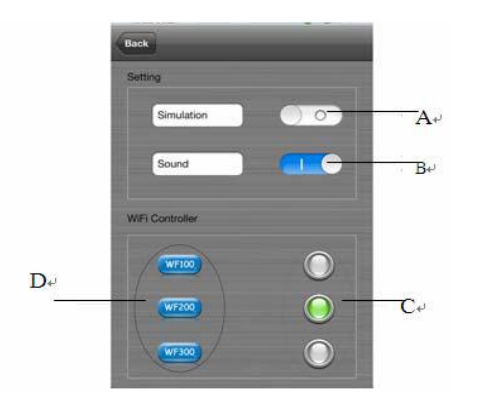

A - включатель эмулятора (имитации WiFi), демонстрационный режим программы, когда нет возможности подключиться к контроллеру.

- B переключатель звука, Вкл/Выкл.
- C кнопки переключения, которые позволяют выбрать модель контроллера.
- D выбор параметров контроллеров.

Выберете контроллер WL200, и войдите в подменю установки:

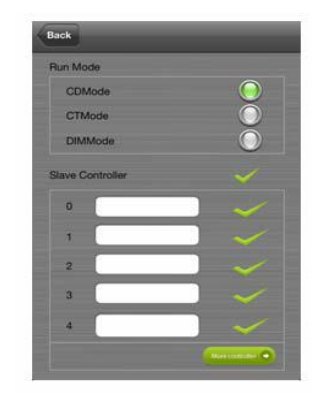

Режим выхода контроллера:

Выберите тип выходного соединения дополнительных контроллеров:

- «CD Mode» контроллер для RGB ленты.
- «CT Mode» контроллер для MIX ленты,
- «DIM Mode» диммер для монохромной ленты.

Дополнительные Slave контроллеры:

Выбираем номер контроллера и задаем имя, максимально задается 16 Slave контроллеров.

2.4. Краткая инструкция по пользованию программным обеспечением

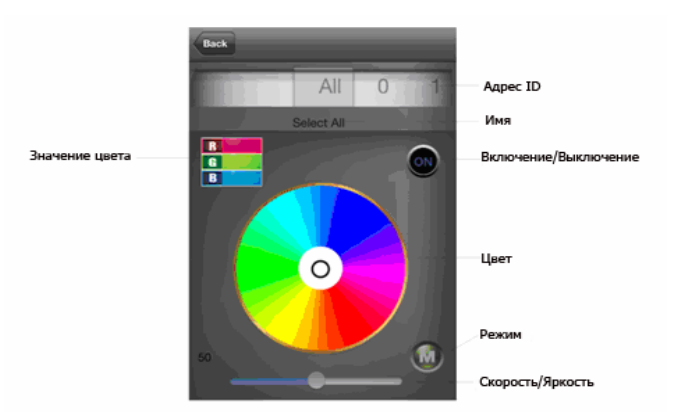

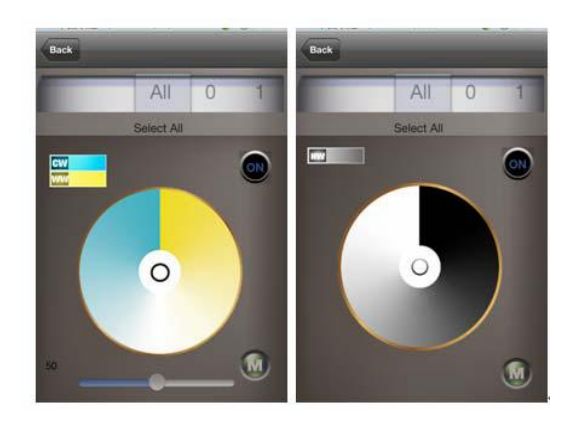

### А. Номер контроллера:

- ALL все контроллеры управляются одновременно,
- 0-F дополнительный контроллер за своим номером, управление только выбранного контроллера, остальные не управляются.

#### В. Местонахождение.

Местонахождение позиции подключения (при установке указывают имя).

С. Кнопка включения/выключения Включение и выключение светодиодной ленты.

# D. Цветовой диск.

Может работать в 3 различных режимах:

- CD mode, изменяет цвет,
- СT mode, изменяет цветовую температуру света,
- DIM mode, изменяет яркость.

# E. Переключатель режима.

Переключатель программ режима работы контроллера.

#### F. Скорость/яркость.

В статическом режиме регулируется яркость, в динамическом режиме регулируется скорость.

G. Цветовое значение цветового круга.

Показывает текущее значение цвета.

#### **3. Комплектность**

- контроллер WF,

- мини CD диск с программным обеспечением,
- технический паспорт,
- радиопульт с сенсорным кольцом.

### **4. Пульт дистанционного управления, его функции и инструкция к применению**

Управление RGB контроллера LP WiFi пультом дистанционного управления осуществляется на радио канале. Изменение цвета свечения RGB светодиодов и установка требуемого цвета происходит от прикосновения к сенсорному кольцу, отображающему различные цвета спектра.

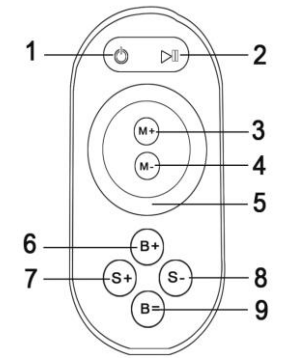

- Обозначение кнопок
- 1 кнопка включения/выключения пульта,
- 2 кнопка паузы
- 3 кнопка запоминания программы
- 4 кнопка сбрасывания программы
- 5 сенсорное кольцо
- 6 кнопка увеличения яркости
- 7 кнопка увеличения скорости в режиме смены цветов
- 8 кнопка уменьшения скорости в режиме смены цветов
- 9 кнопка уменьшения яркости

# **5. Инструкция по функциональному подключению контроллера LED – WiFi**

5.1. Инструкция в рабочем состоянии.

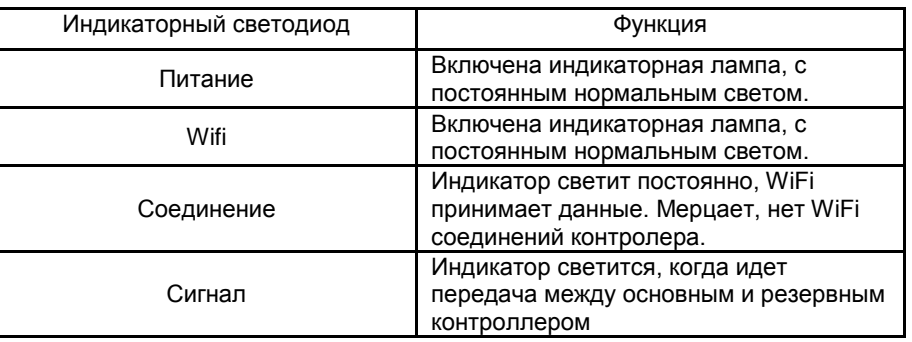

#### 5.2. Инструкция по подключению.

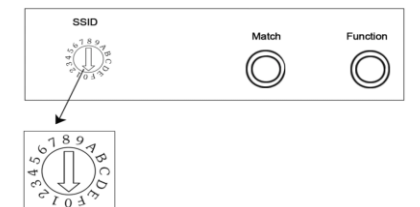

Установка переключателя SSID Master основного контроллера.

Переключатель SSID устанавливается для изменения имени Master контроллеров в разной зоне приема WiFi, каждый контролер передает свой SSID, как указано в ниже расположенной таблице. SSID нумеруется от 0 до 15, при этом имеет 16 кодов. При изменении переключателя имени SSID, необходимо его найти и соединиться.

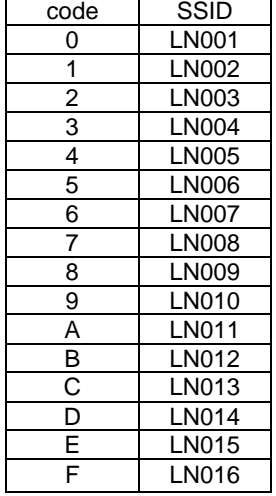

**6. Схема подключения** Рисунок установки антенны

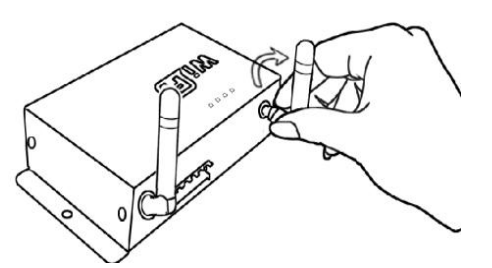

Прикрутить антенну - по часовой стрелке, открутить - против часовой.

Подключение питания

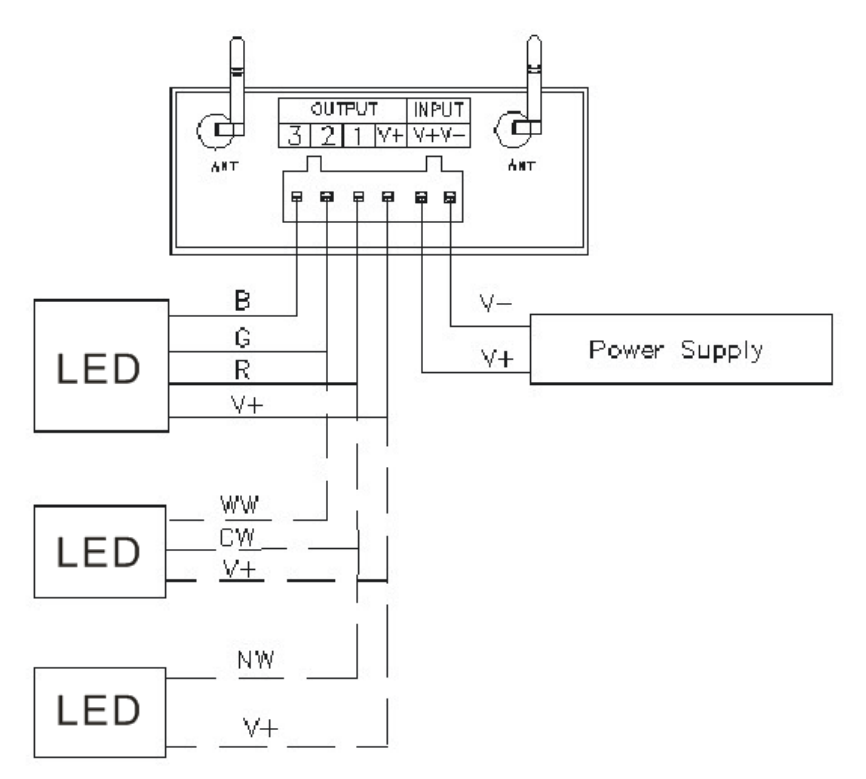

#### **7. Требования по технике безопасности**

Установка и подключение контроллера должны выполняться квалифицированным специалистом.

Действуйте правильно и выполняйте следующие инструкции:

1. Не устанавливайте и не эксплуатируйте контроллер, в местах с сильным электромагнитным и грозовым излучением, высоким атмосферным давлением. 2. Обеспечьте одинаковой нагрузкой контролер на канал.

3. Убедитесь, что контроллер установлен правильно и обеспечен цепями защиты по току и мерам пожарной безопасности.

4. Обеспечьте контролер правильной эксплуатационной температурой и вентиляцией.

5. Проверьте правильное входное напряжение и максимальный ток нагрузки на контроллер.

6. Связывайтесь с поставщиком для выяснения причин неисправности и эксплуатации.

7. Пользователь контроллера должен самостоятельно ознакомиться с правилами эксплуатации, а также с последствиями, которые могут возникнуть в связи с возможной ошибкой эксплуатации.

#### **8. Техническое обслуживание**

При загрязнении контроллера его следует протереть мягкой, сухой или слегка влажной тканью. Не допускается применение растворителей, других агрессивных моющих и абразивных средств.

#### **9. Гарантийные обязательства**

Гарантийный срок эксплуатации 12 месяцев со дня продажи. В случае обнаружения неисправности или выхода контроллера из строя, не по вине покупателя, до истечения гарантийного срока следует обратиться в организацию, продавшую контроллер. Неправильное хранение, использование контроллера не по назначению, не соблюдение правил эксплуатации и ухода, механические повреждения, вскрытие лишают покупателя права на гарантию